**Getting started with ed T-DOSE, Geldrop, 23-04-2023**

> **Matto Fransen https://box.matto.nl gopher://box.matto.nl**

1

### **ed is the standard editor**

In 1969, while is wife and son were away on vacation, Ken Thompson allocated three weeks to create the basic components of a new system.

One week for the assembler, one week the shell, and one week for the editor. This is how Unix was born.

That editor was ed.

It was written in assembler, later followed a rewrite in C by Dennis Ritchie.

ed became the standard editor for Unix.

### **ed is a line editor**

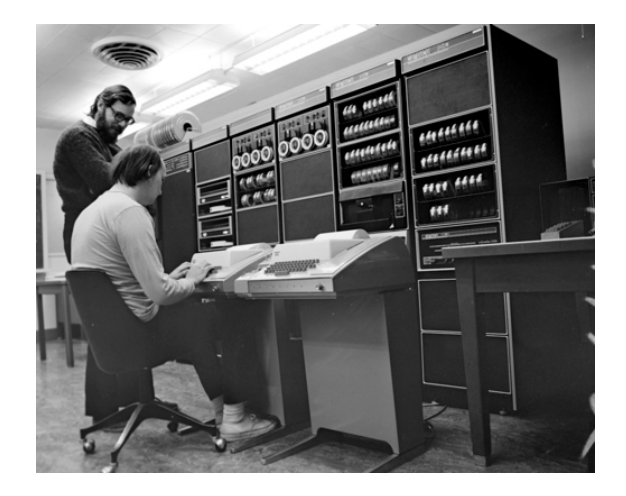

Lines are the smallest addressable unit.

All operations are done on lines.

### **ed and vi**

ed evolved into ex ("extended"), written by Chuck Haley and Bill Joy

Bill Joy also created the first BSD Unix release, in 1978, which included ex 1.1.

Bill Joy created vi, as a visual mode for ex

In the BSD version of 1979, vi was a hard link to ex, making them the same executable

One could say that vi is a direct descendant of ed

# **Why ed**

ed is simple

ed gives you the power of regular expressions

ed is very resource-efficient and works fine on low capacity hardware

ed is fast, works efficient and is great for small edits

ed is useful in scripts

ed doesn't clobber your screen

ed (and not vi) is part of the rescue image of OpenBSD

### **Resources**

man ed

info ed, or see https://www.gnu.org/software/ed/manual/ed\_manual.html \*

A Tutorial Introduction to the UNIX Text Editor by Brian W. Kernighan (PDF) \*

Advanced Editing on UNIX by Brian W. Kernighan (PDF) \*

\* Links on https://box.matto.nl/links.html

# **Invoking ed**

Start ed with a filename to open or create that file:

ed ˜/.ssh/config

ed new-file

There are some switches, some depending on which ed you use (GNU, BSD, etc) ed -p "myprompt> "

ed -s file

### **rlwrap**

You can make life easier, by using rlwrap with ed:

rlwrap ed <myfile>

This way, you can use command history

### **Buffer**

In ed, you work in a buffer.

When you open an existing file, it will be read into the buffer.

When you create a new file, you start with an empty buffer.

There is only one buffer, you can only work on one file at a time.

Only when you issue a write command, the file on disk will be touched.

When you close ed without writing your buffer to the file first, all your changes will be lost.

When you have touched the buffer, ed issues a warning before closing.

### **Addressing lines**

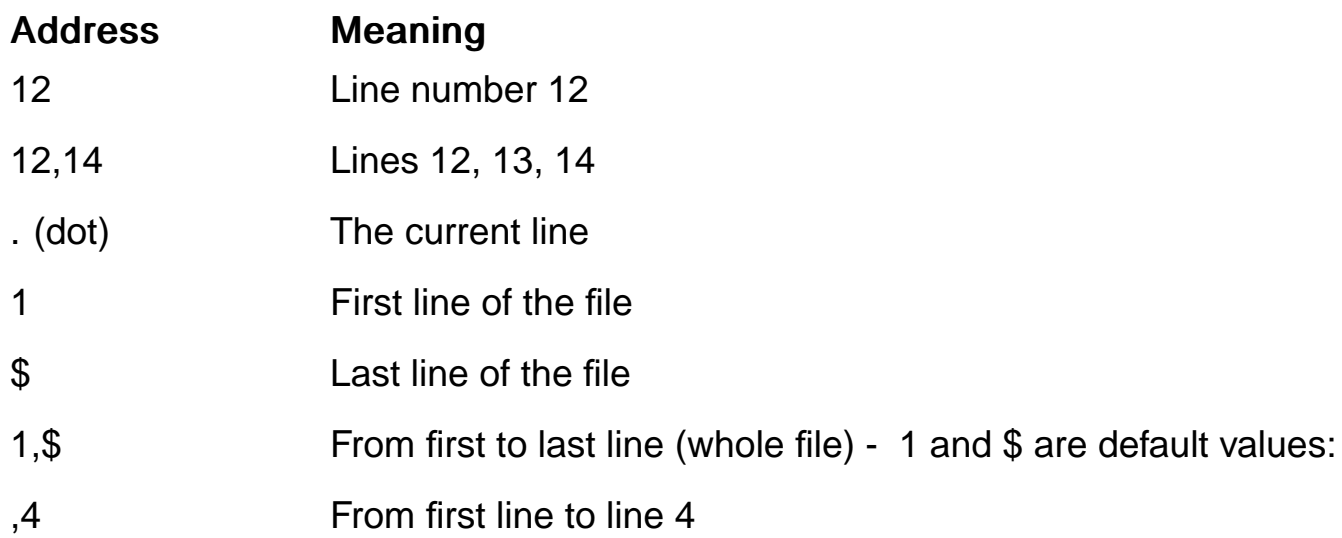

- 12, From line 12 to last line
- , (comma) From first to last line (whole file)

### **Relative addresses**

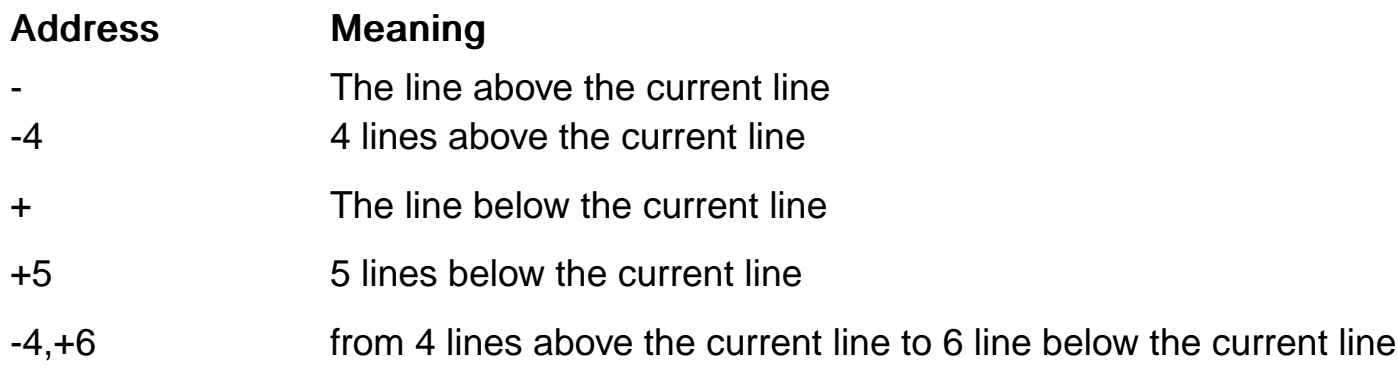

## **The current line (.)**

See the current line (.) as a pointer to some line in the buffer.

What the current line points at, changes all the time.

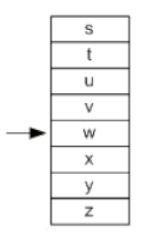

Almost every action changes the current line.

The current line points to the last line (highest line number) that was part of the latest action.

## **Prepare a file to play with**

Prepare a text file, with length of 3-4 screen-heights

Open this file in ed

E.g.:

**man man > man.txt ed man.txt**

## **Making ed more talkative**

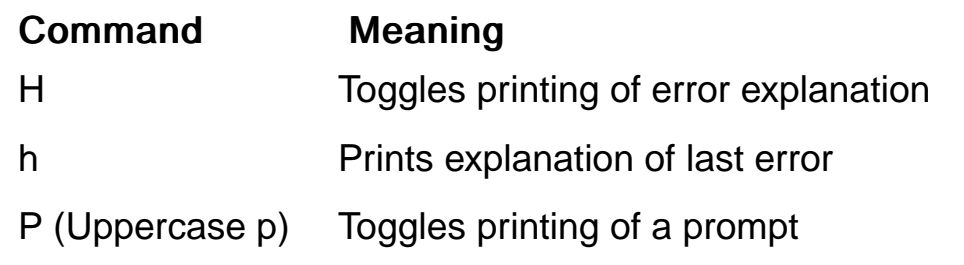

### Tip:

In the beginning, right after opening ed, issue the commands H and P.

Later, when you have become more comfortable with ed, you can ommit this.

# **Displaying content**

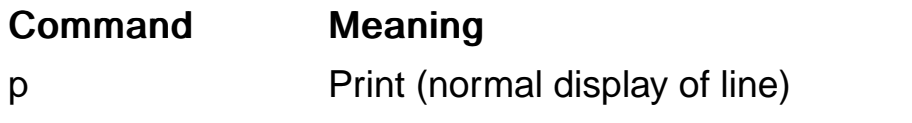

l (lowercase L) List (shows tabs like , end of line like \$)

n Line numer + print line

### **Examples**

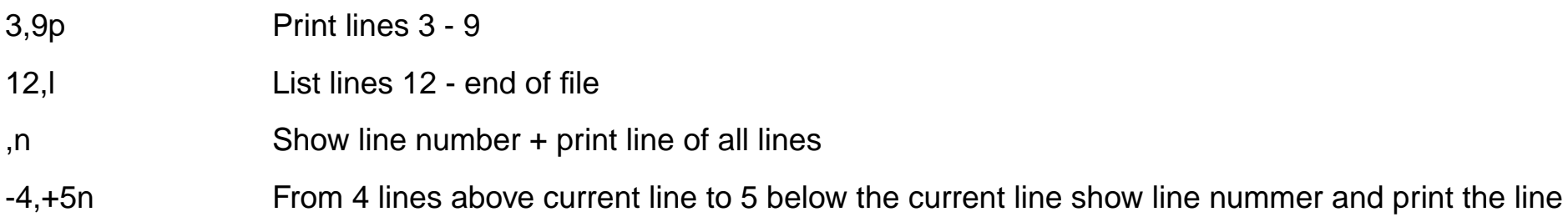

Demo: line 96 from utf8-demo.txt

# **Handy commands**

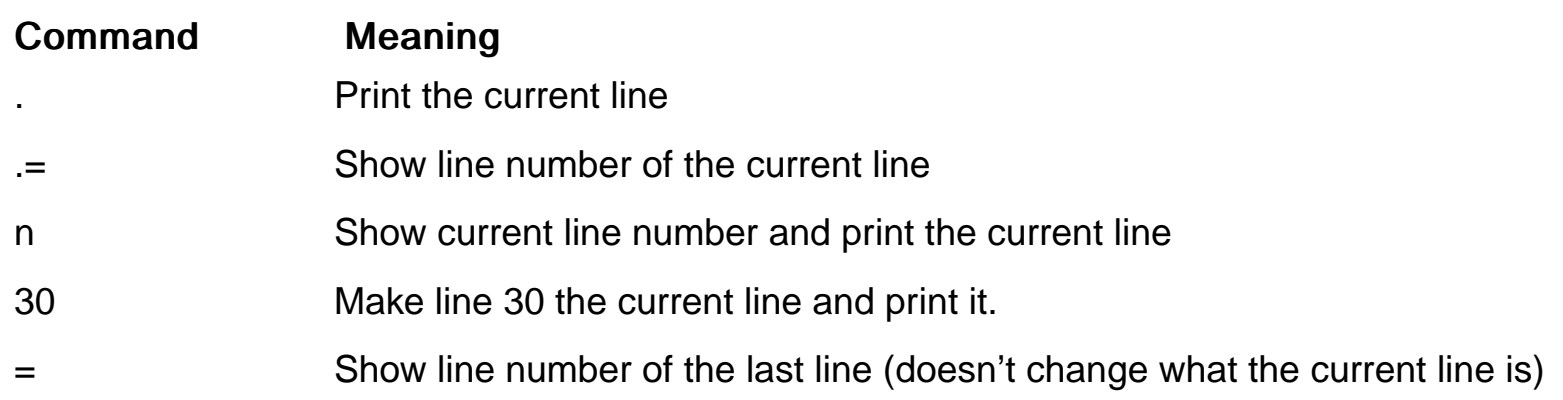

# **Scrolling**

z Scrolls (show lines until end of screen) Sets the current line to the last shown line.

### **Examples**

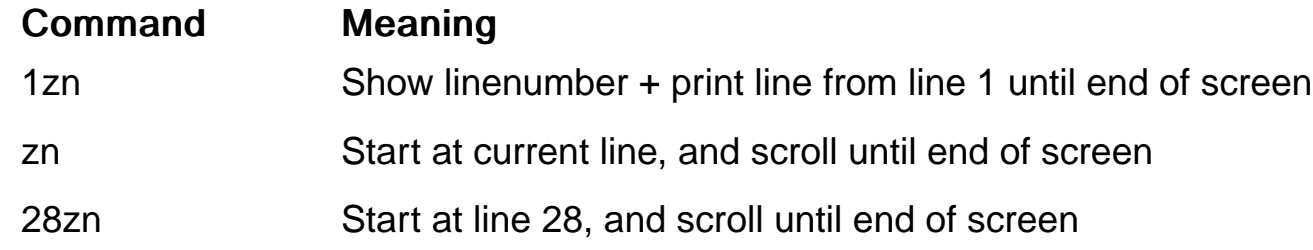

### Tip:

Start scrolling with <line number>zn, and follow up with zn.

# **Searching**

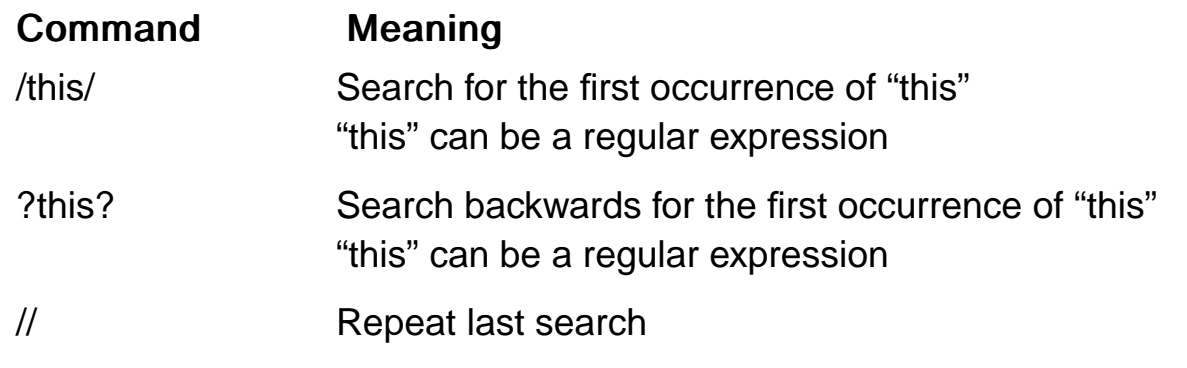

### Tip:

/this and ?this will work too.

### **Undo**

Command Meaning

u Undo

you can only undo the last operation.

## **Adding content**

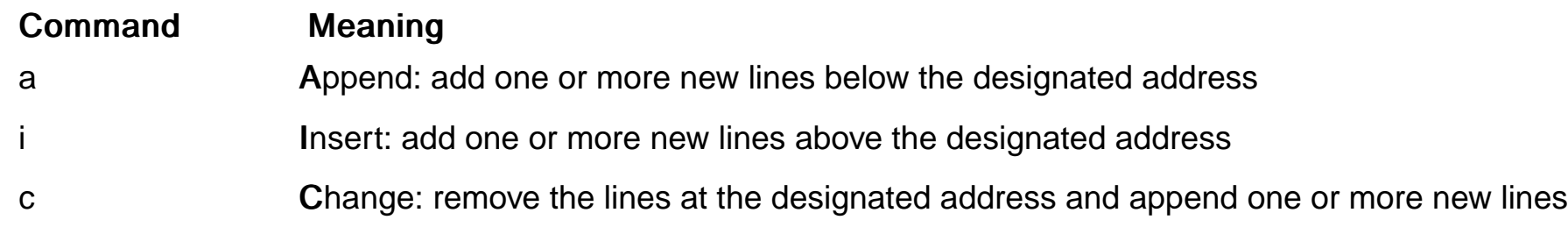

#### Enter a line with a single dot (.) to close the append/input mode and revert to command mode

### Tip:

Watch for the prompt: when there is no prompt, you are still in append, insert or change mode.

## **Adding content examples**

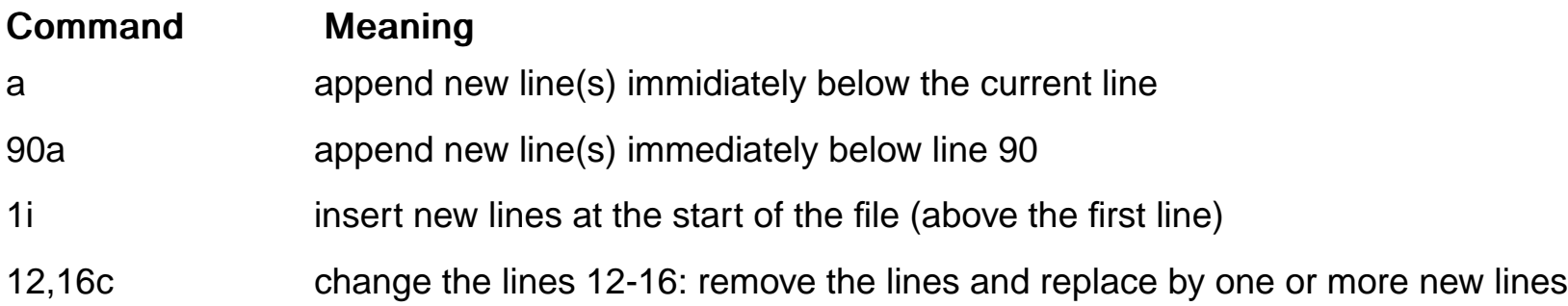

### Tip:

When you create a new file, the buffer will be empty. Start with a (append) to add content.

When you open an existing file, the current line will be the last line. Start with a (append) to add lines below the last line.

### **Delete, move or copy content**

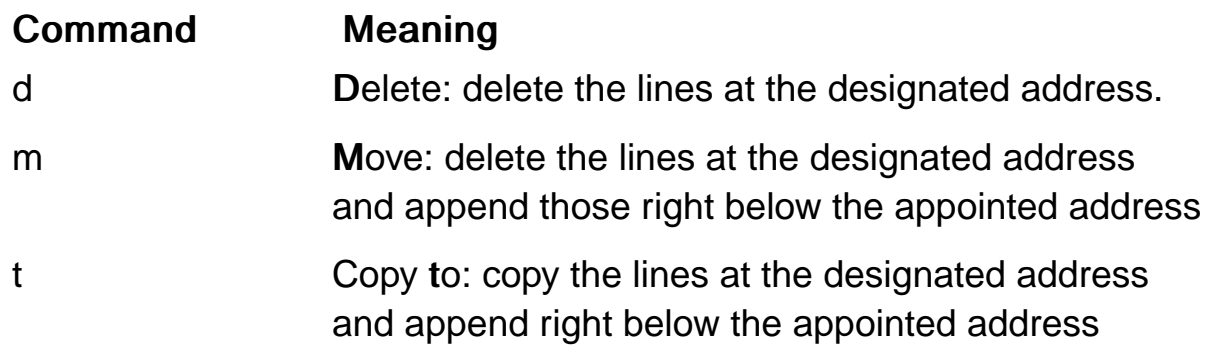

### **Delete, move or copy examples**

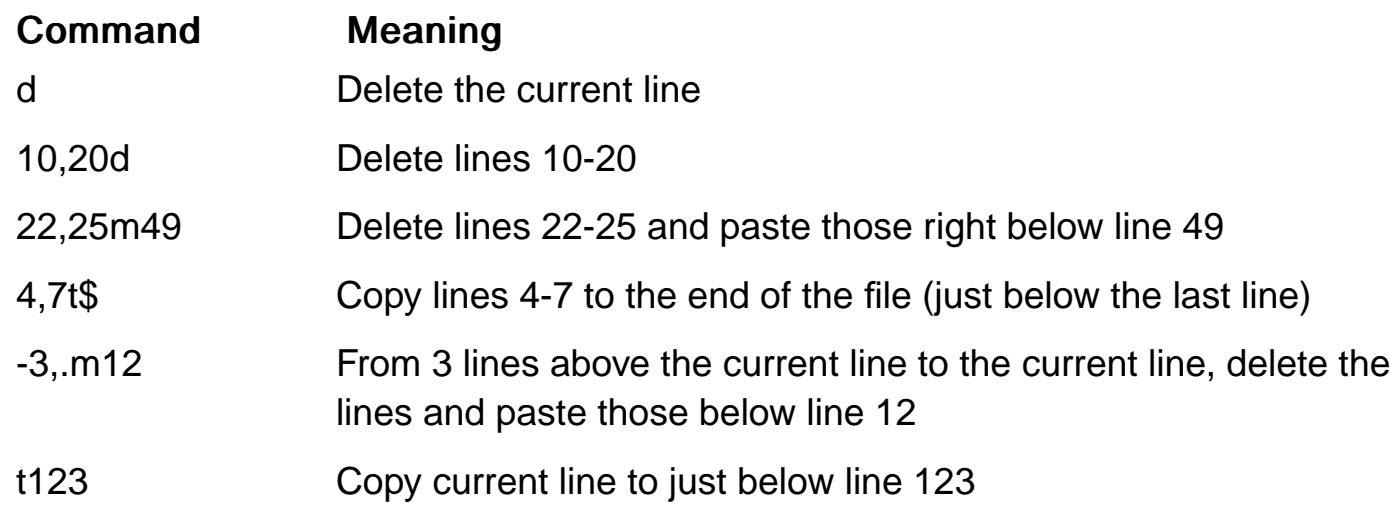

### Tip:

Deleting, moving and copying change the line numbers.

Check the line numbers between two consecutive actions.

### **Subsititute command**

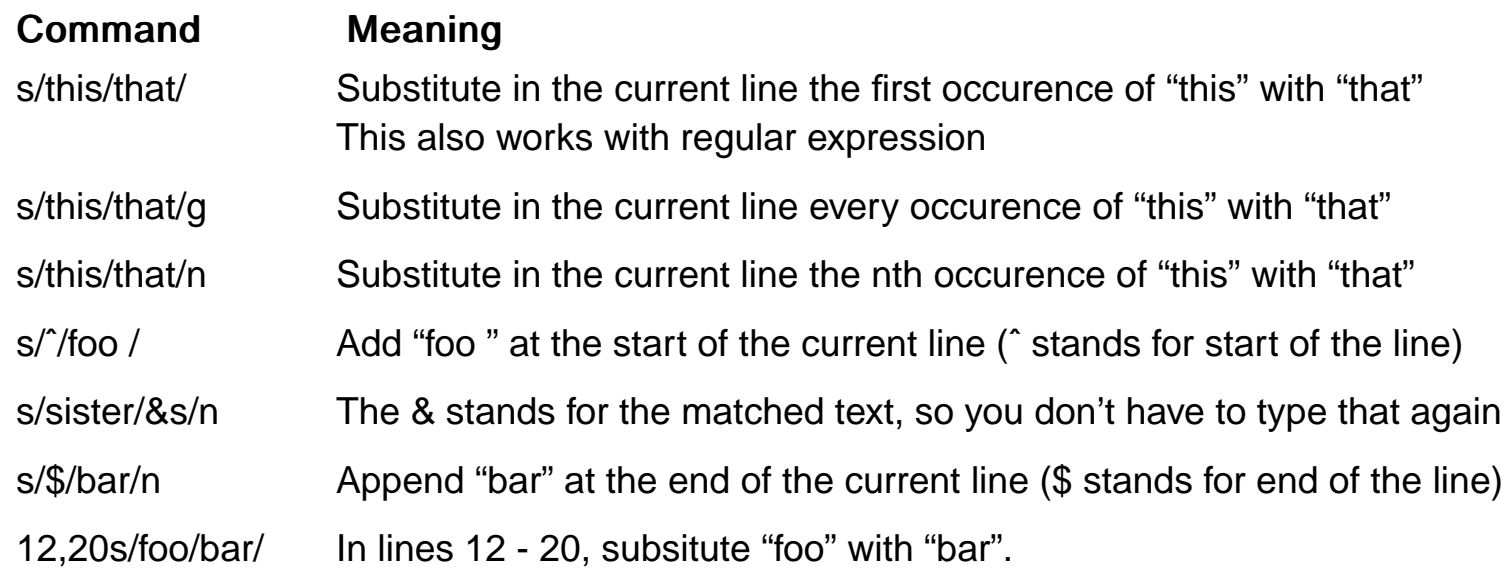

The slashes can be replaced by another character, providing you do this for all three:

,sX/usr/shareX/usr/local/shareX or ,s:/home/someone:/home/someoneelse:

### **Global commands**

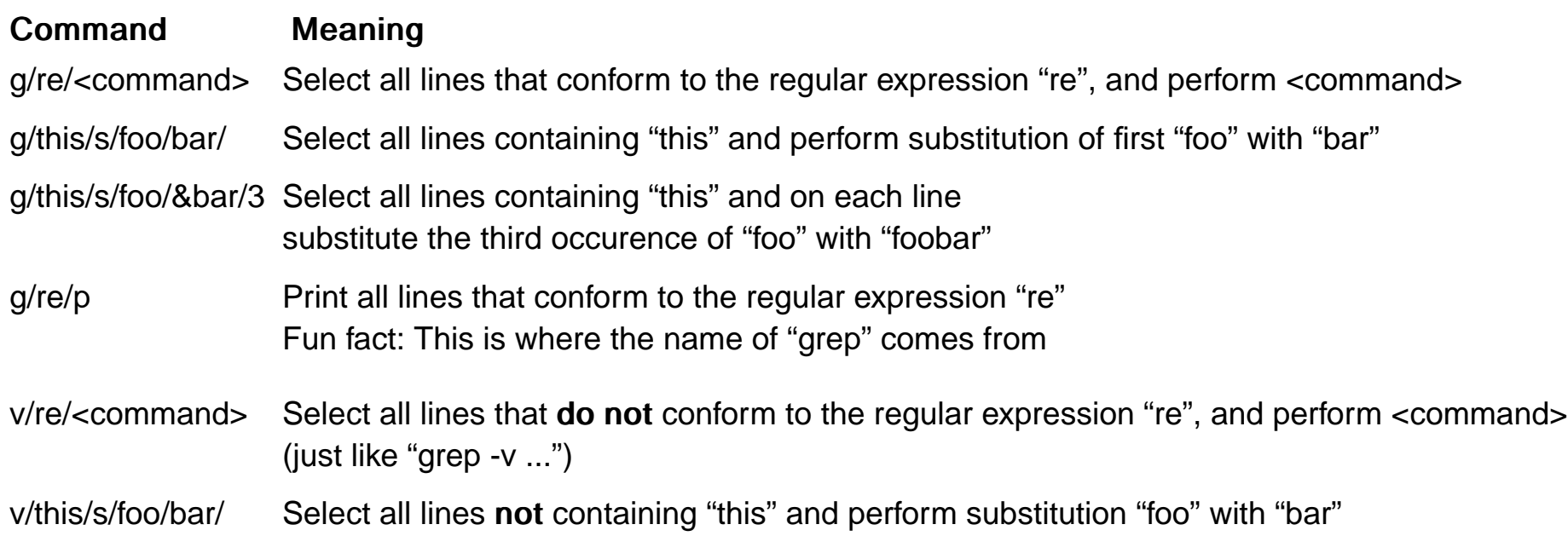

# **Substitution with global command examples**

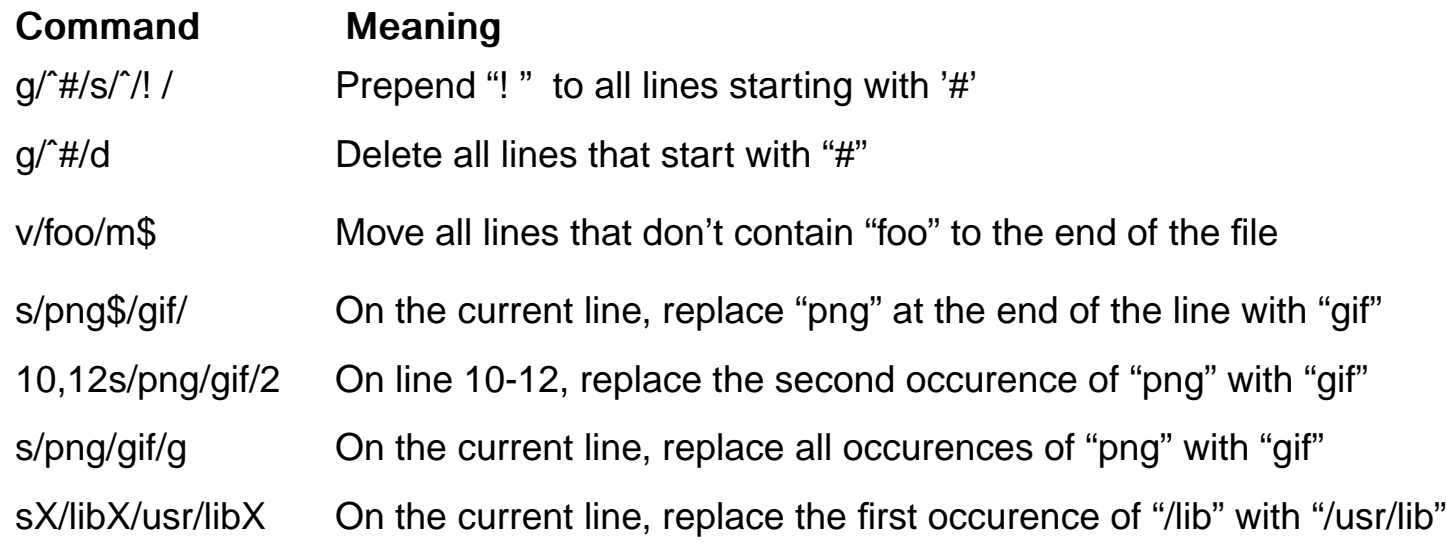

#### Tip:

Substitution and global commands are incredible powerful. Dive into this when you have mastered the basics!

# **Working with files**

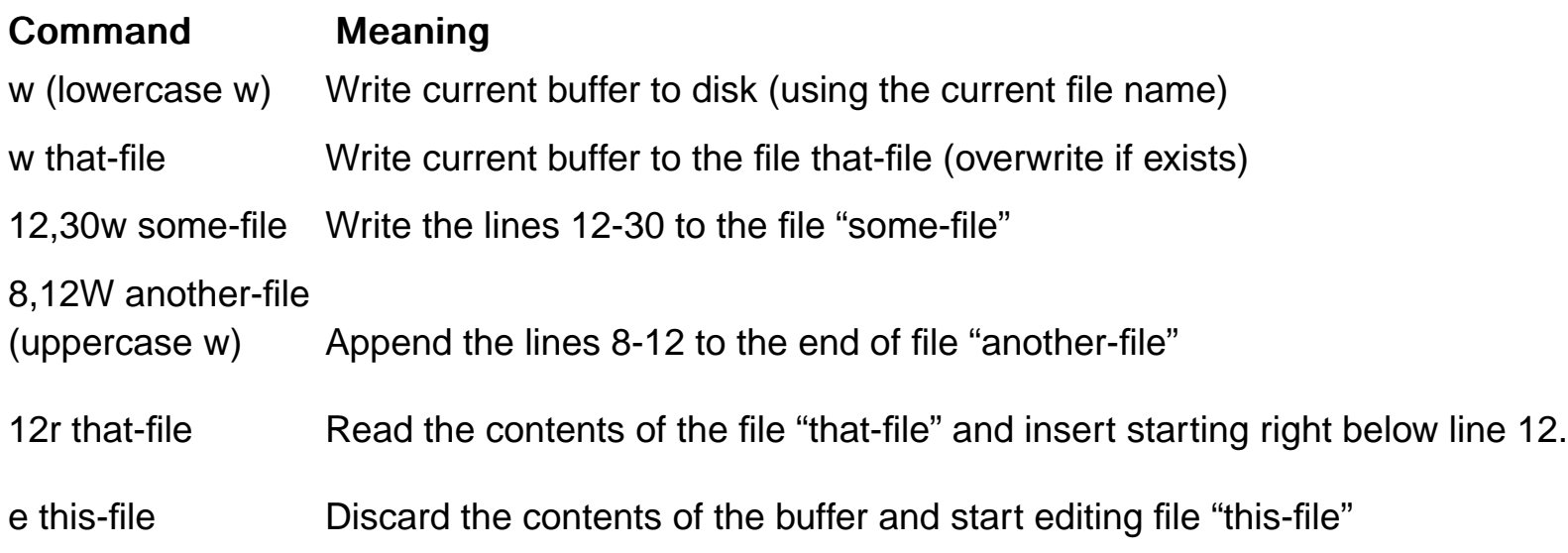

# **Quiting ed**

- wq Write current buffer to disk and close ed
- q Close ed. When the buffer is touched, ed issues a warning. Repeat q to ignore the warning and close ed.

### **ed with here documents**

```
#!/bin/sh
```
**ls > myfilelist**

```
ed myfilelist <<\END
H
v/jpg/d
g/jpg/s/\(ˆ.*$\)/convert \1 \1/
,s/jpg$/png/
wq
END
```
## **join and split lines**

Command Meaning j juillet in the position: merge next line at end of this one (think: remove newline at end of current line) s/this that/this\

Split: subsitute with a backslash and <enter>

### Tip:

Before joining lines, first add a space add the end of the first, or the beginning of the second line.

## **Mark lines**

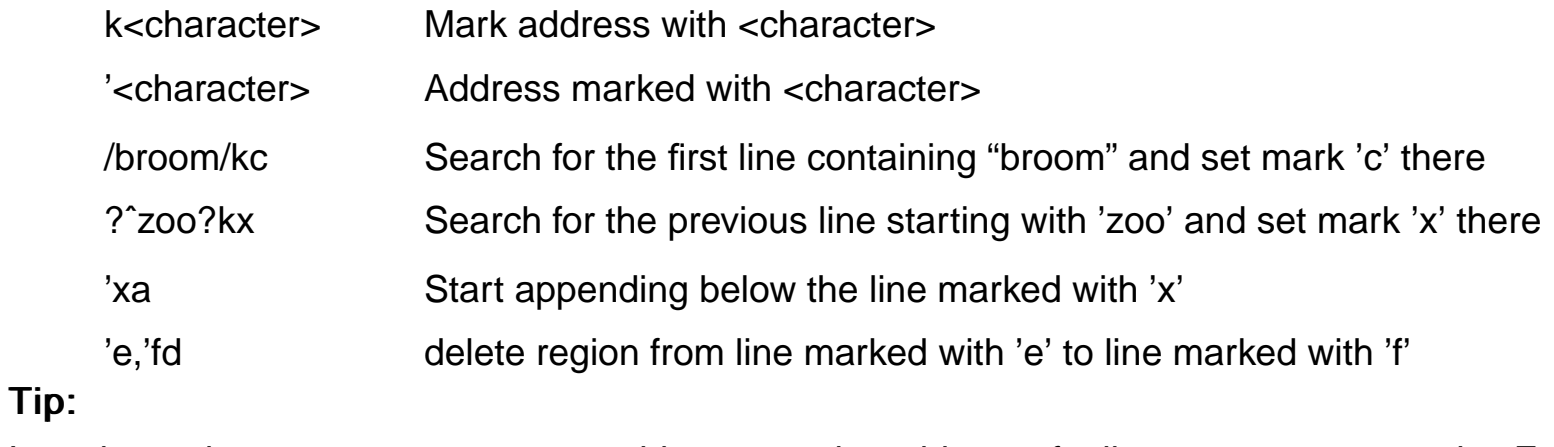

In scripts, when you want to use searching to get the address of a line, you can use marks. E.g.:

1

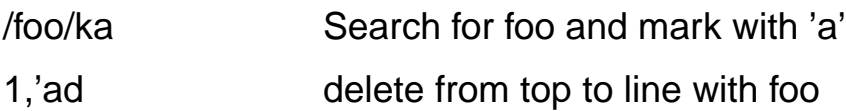

# **Shell command**

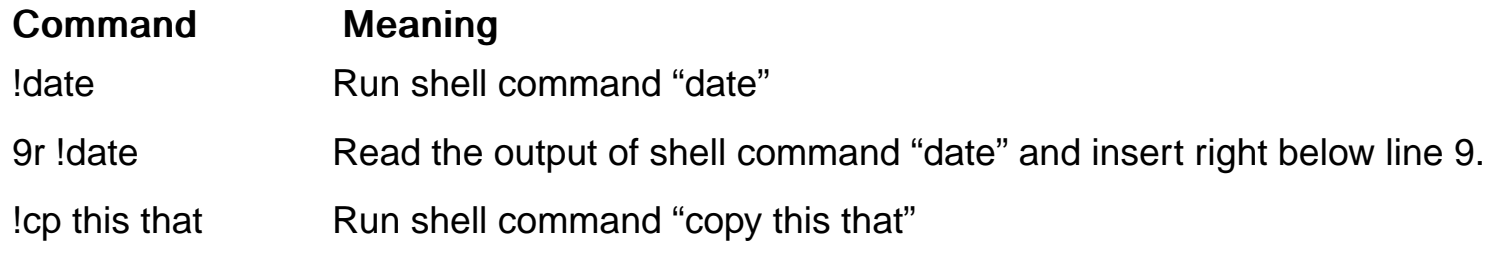

### **Diff to create ed edits**

Command Meaning

diff --ed fileA fileB Create a diff in the form of an ed script

**diff --ed fileA fileB > mypatch echo "wq" >> mypatch cat mypatch | ed fileA**

### **Thanks !**

Thanks for your attention !

Happy ed-ing :)